## **File Naming on the Web**

**Be careful how you name folders and files (including images!) for use on the web.**

Avoid special characters in a file or folder name.

Do not use any spaces in a file or folder name.  $\bullet$ 

Instead, use \_\_\_\_\_\_\_\_\_\_\_, \_\_\_\_\_\_\_\_\_\_, or \_\_\_\_\_\_\_\_\_\_\_\_

• Naming is case-sensitive.

Note: You might get away with a case discrepancy on your local site, but when you upload the site to a server, links to your files may break.

# **Site Setup in Dreamweaver**

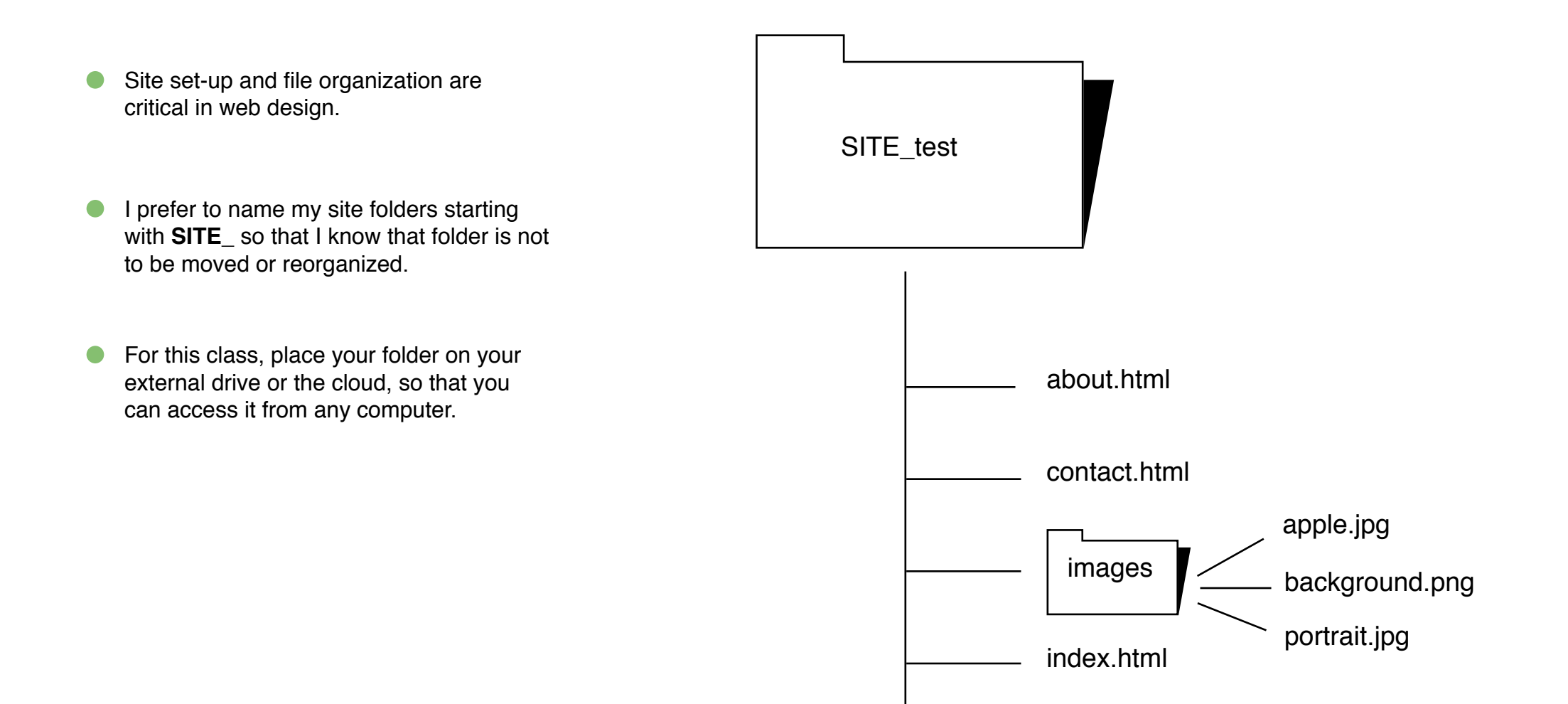

### **Create the new site in Dreamweaver**

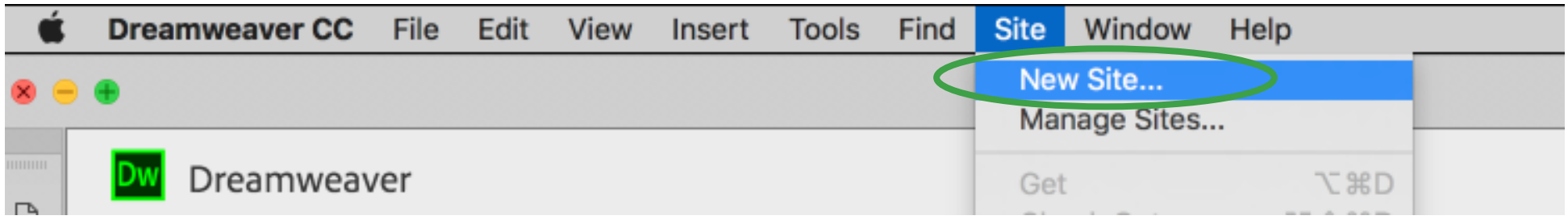

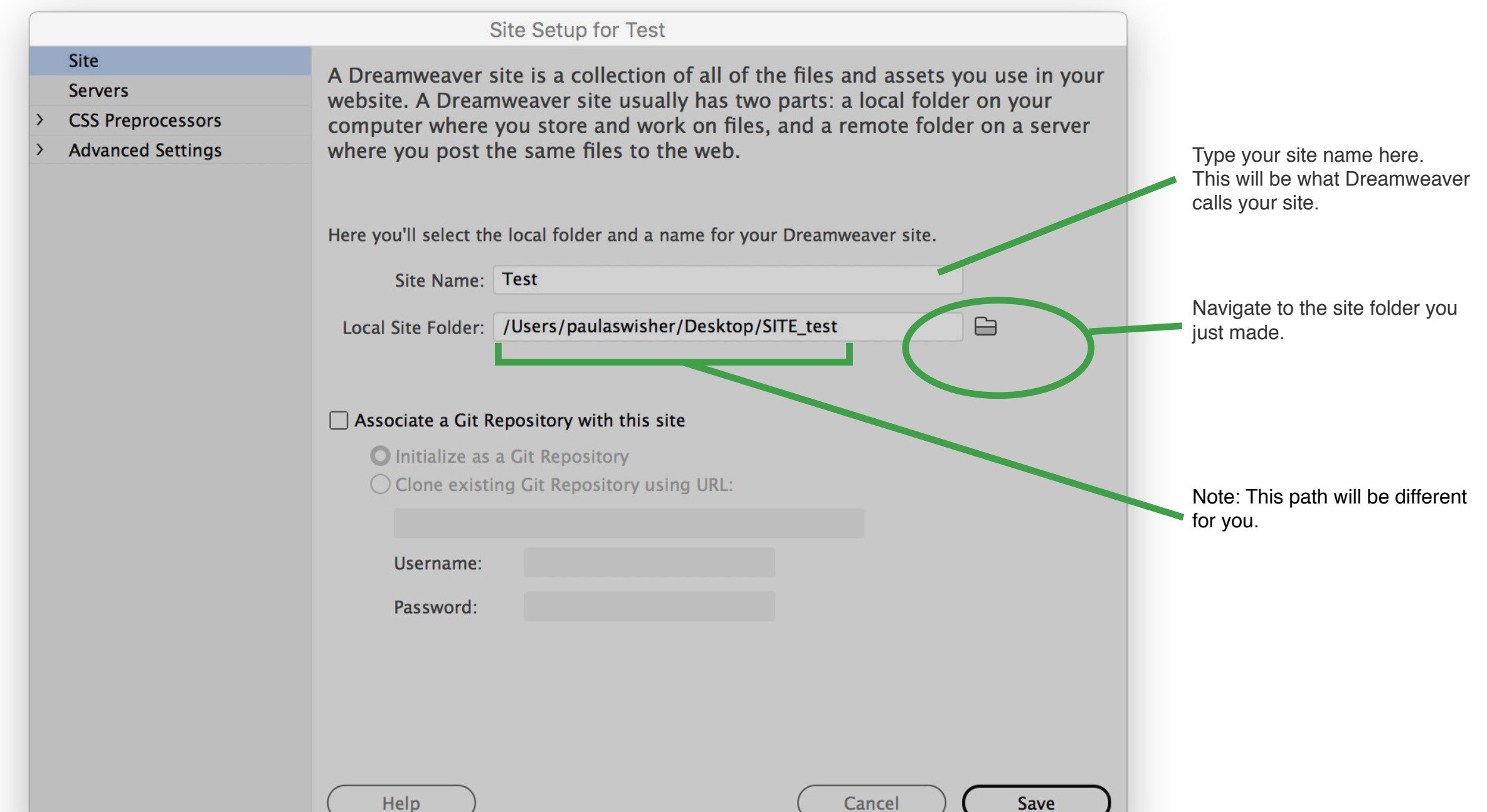

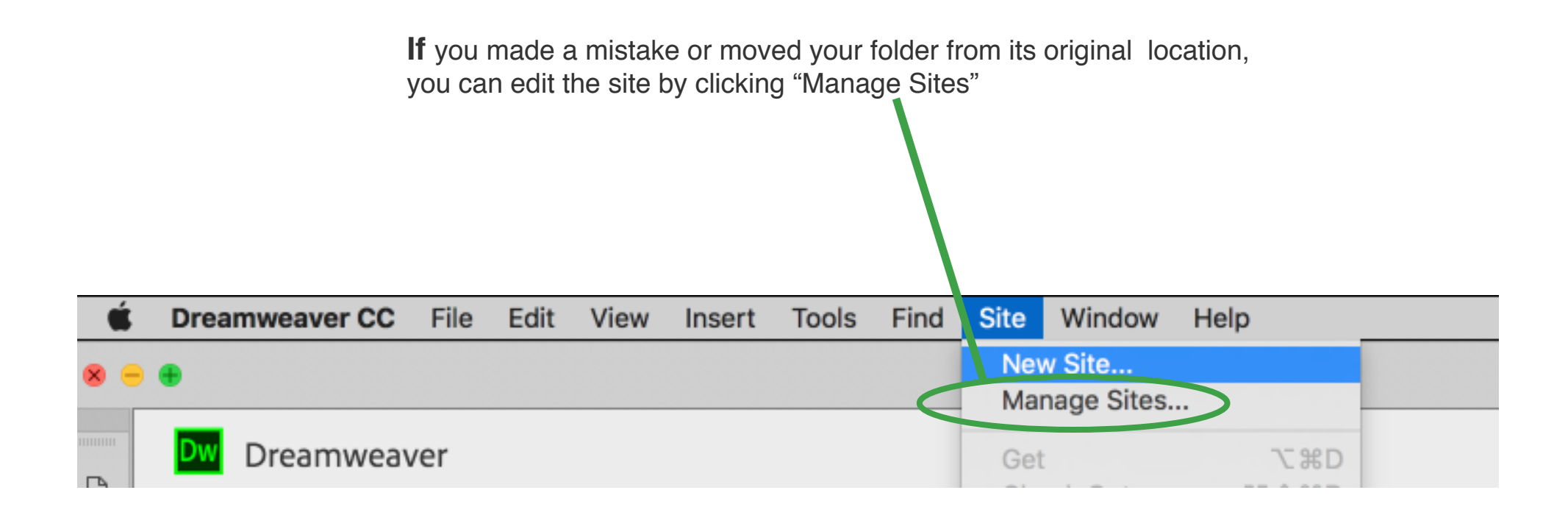

#### **View your site's files in Dreamweaver**

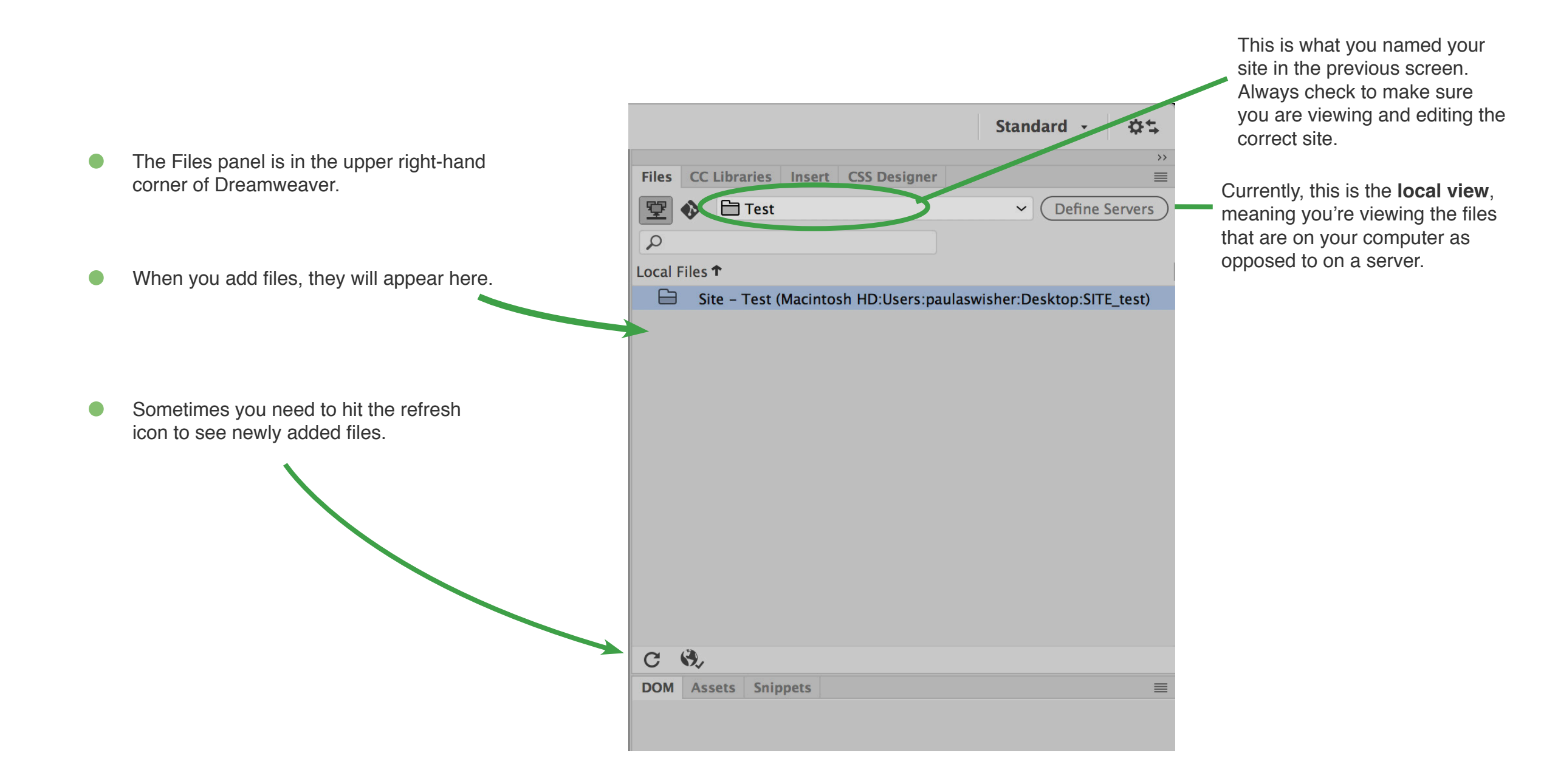

## **Create your html and your css files (if you haven't already)**

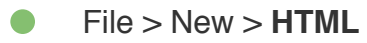

Save > name it and save it to your site folder The home page file is always named: \_\_\_\_\_\_\_\_\_\_\_\_\_\_\_\_\_\_\_\_\_\_\_\_\_\_\_

File > New > **CSS**  $\bullet$ 

Save > name it and save it to your site folder  $\longrightarrow$  The stylesheet files is usually named:  $\_\_\_\_\_\_\_\_\_\_\_\_\_$ 

## **Attach the stylesheet (2 ways)**

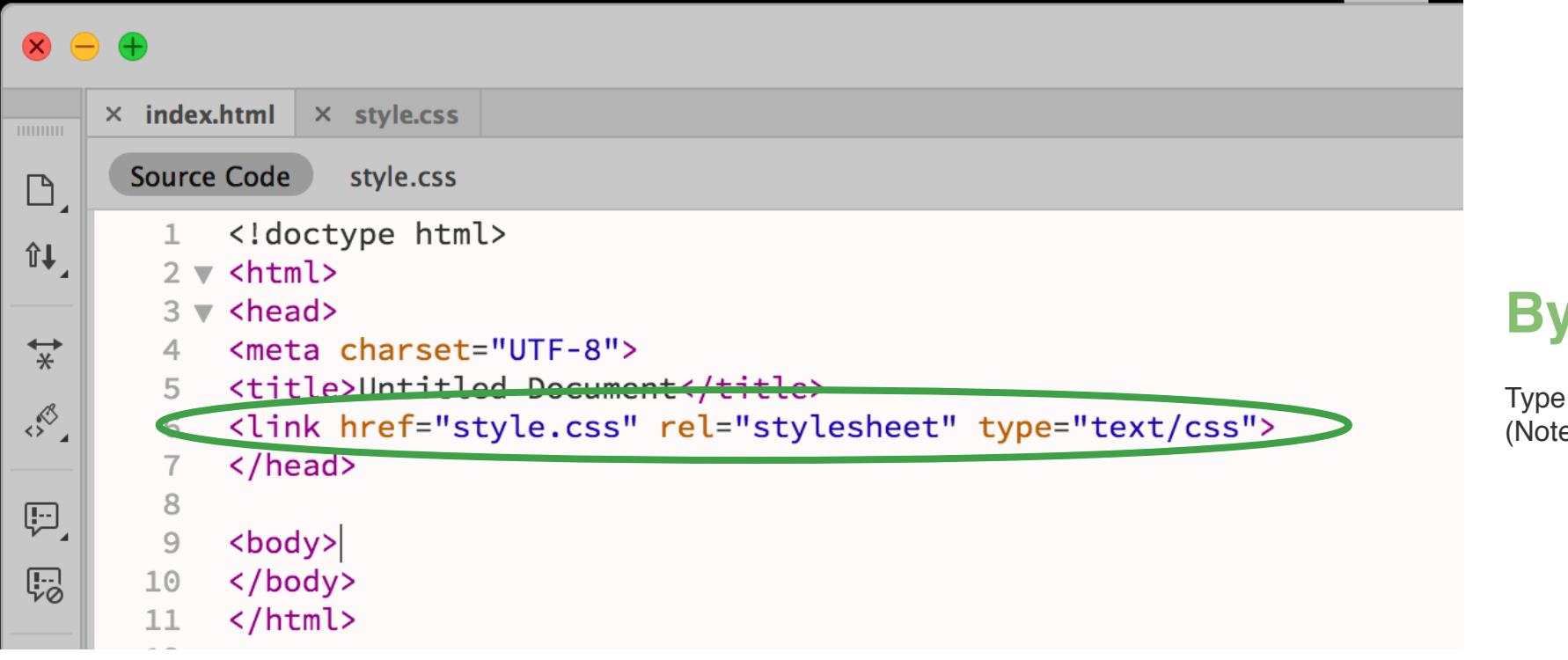

### **By hand**

this in the head of the document (e where the name of the file is,)

### **OR with Dreamweaver's help**

FIRST, make sure you are on (focused on) the index.html file tab

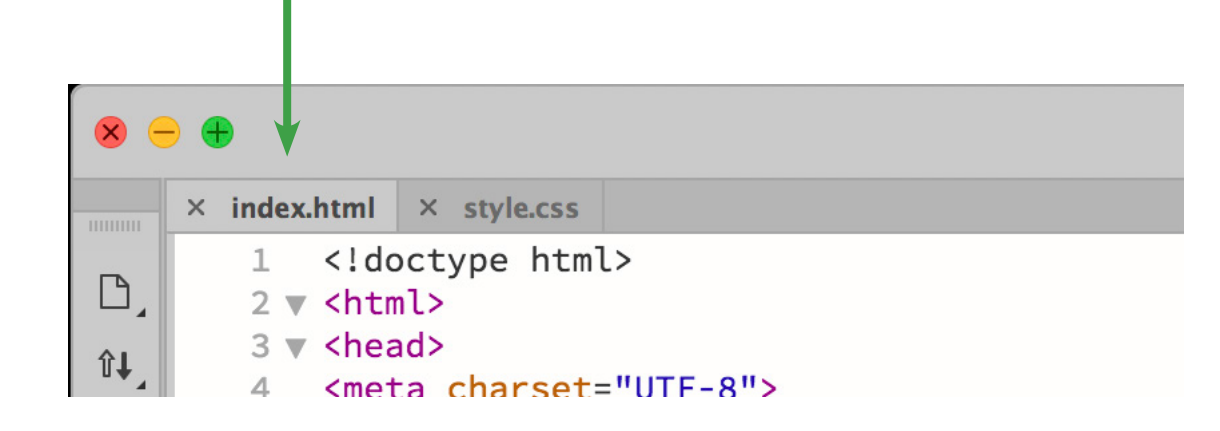

Then, find the CSS Designer tab, which is near the files panel, and... $\bullet$ 

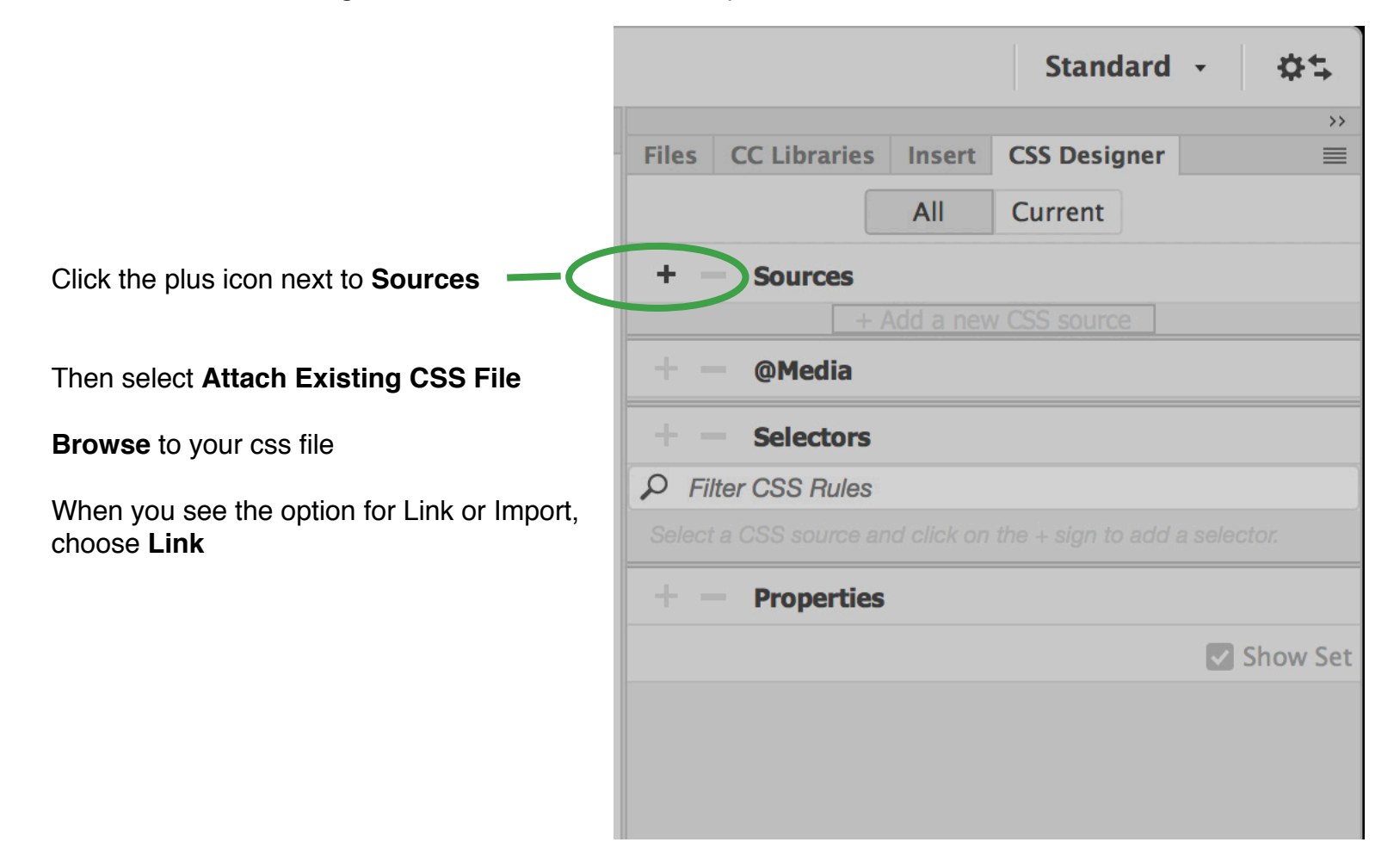

## **Later, when you are ON A DIFFERENT COMPUTER, redo this one step:**

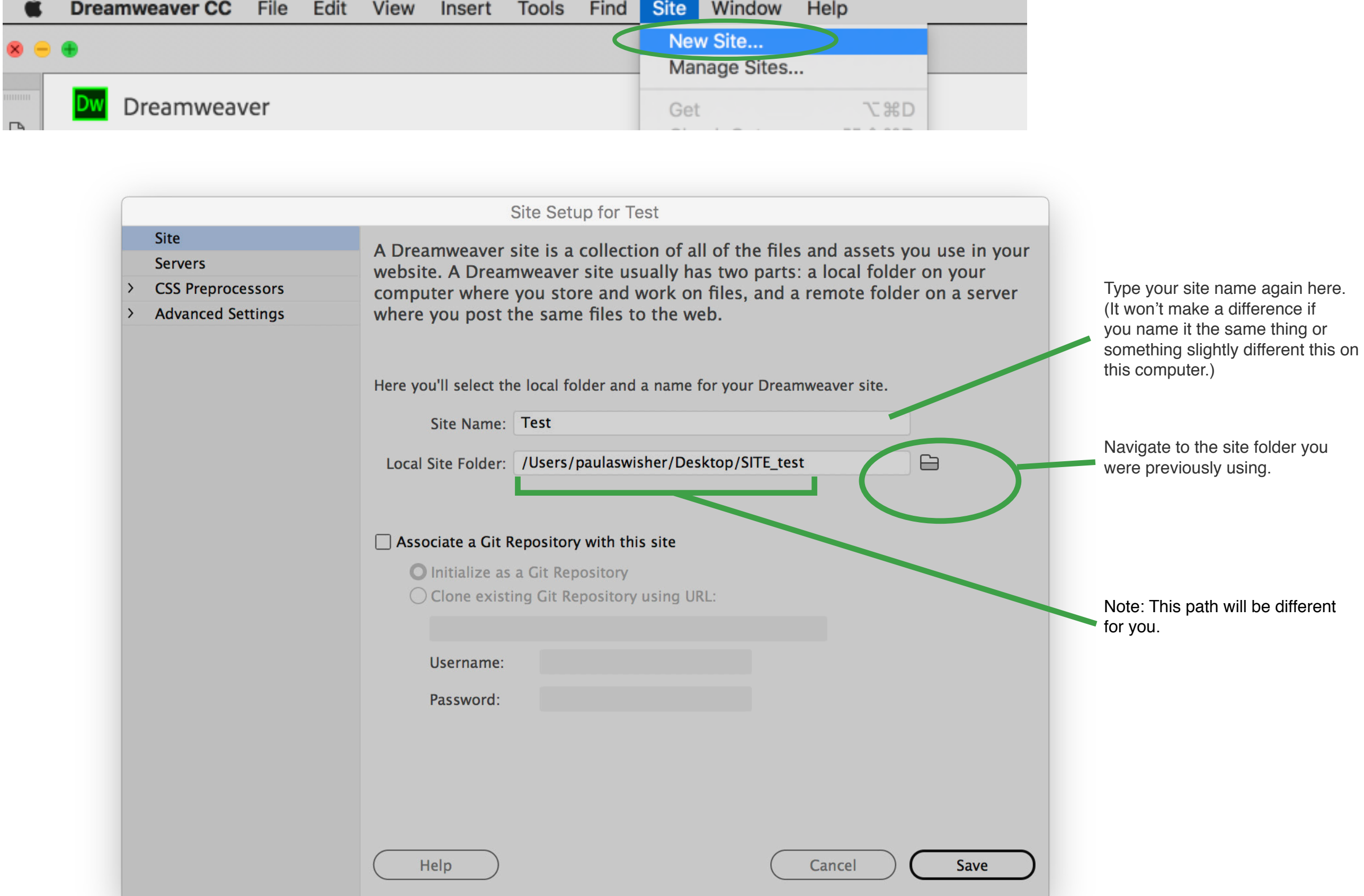